## Setting Up an WCDMA/3GPP Uplink 12.2 kbps Reference Measurement Channel

SMIQB48 (extension to SMIQB45) provides up to four enhanced channels with extended sequence length and additional functions.

For a non-truncated PRBS 9 sequence as user data, a signal of 511 frames length is required. This is valid for data that is not channel coded. Including channel coding leads to an additional factor of 2, resulting in a required sequence length of 1022.

SMIQB48 can generate a fully coded 12.2 kbps Uplink Reference Measurement Channel with cyclic, nontruncated PRBS 9 sequences as user data. Therefore, restart signals for the BER tester are not necessary. Besides this, longer sequences have also the advantage that all possible states of the system are taken on – otherwise the measurements may neglect situations that thoroughly occur in real operation.

Uplink Reference Measurement Channels are used in base station receiver and performance tests according to 3GPP specifications TS 25.104 and TS 25.141. SMIQ can generate Uplink Reference Measurement Channels with 12.2 kbps, 64 kbps, 144 kbps and 384 kbps.

There are only a few parameters to set:

- link direction: uplink
- choose the appropriate channel coding (12.2 RMC)
- choose the appropriate sequence length (1022 frames)
- choose the type of user data (PN 9)

## **I General Settings:**

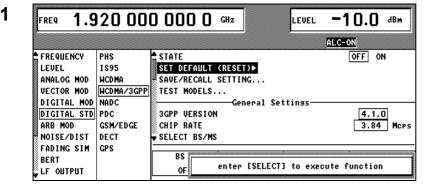

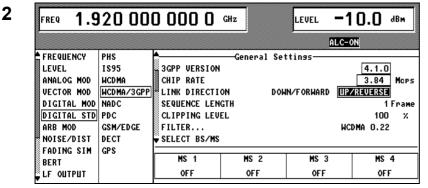

# Do not set the *W-CDMA STATE* to on before you have done all necessary settings.

First reset the W-CDMA setup to make sure that no unwanted channel is active:

- Choose SET DEFAULT (RESET) ► in the WCDMA/3GPP menu
- Press the SELECT hardkey twice

Set link direction to uplink:

- Scroll down to LINK DIRECTION
- Press the SELECT hardkey
- Select UP/REVERSE with the turning wheel
- Press the SELECT hardkey
- Press the RETURN hardkey to get back to the W-CDMA/3GPP menu

| FREQ <b>1.9</b> | 20 00      | 0 000 0      | ) GHz   | ]         | LEVEL -1        | <b>).O</b> | dBm |
|-----------------|------------|--------------|---------|-----------|-----------------|------------|-----|
|                 |            |              |         |           | ALC-ON          |            |     |
| FREQUENCY       | PHS        | 🕈 CLIPPING L | EVEL    |           |                 | 100        | ) X |
| LEVEL           | 1895       | FILTER       |         |           | WCDM            | IA 0.22    | 2   |
| ANALOG MOD      | WCDMA      |              | -Assis  | tant/Enha | nced Functions- |            |     |
| VECTOR MOD      | WCDMA/3GPP | ENHANCED C   | HANNELS | BS1/MS1.  |                 | OFF        | -   |
| DIGITAL MOD     | NADC       | ADDITIONAL   | MS BAS  | ED ON MS4 | <b></b>         | OFF        |     |
| DIGITAL STD     | PDC        |              |         | —Graphic  | 5               |            |     |
| ARB MOD         | GSM/EDGE   | CCDF 🕨       |         |           |                 |            |     |
| NOISE/DIST      | DECT       | SELECT BS/   | MS      |           |                 |            |     |
| FADING SIM      | GPS        | MC 4         |         | Meio      | MS 3            | MS         |     |
| BERT            |            | MS 1         |         | MS 2      |                 |            |     |
| LF OUTPUT       |            | OFF          |         | OFF       | OFF             | 0F         | F   |

Go to the Enhanced Channels submenu:

- Scroll down to ENHANCED CHANNELS BS1/MS1
- Press the SELECT hardkey

4

| FREQ 1.920 000 000 0 GHz LEVE             | il <b>-10.0</b> dBm |
|-------------------------------------------|---------------------|
|                                           | ALC-ON              |
| ENHANCED CHANNELS STATE<br>Channel Coding | OFF ON              |
| CHANNEL CODING STATE                      | OFF ON              |
| CODING TYPE                               | MEASURE12.2         |
| INTERLEAVER 1                             | OFF ON              |
| INTERLEAVER 2                             | OFF ON              |
| DPDCH Bit Error Insertion                 |                     |
| INSERT BIT ERRORS IN DATA                 | OFF ON              |
| NOMINAL BIT ERROR RATE                    | 1.000 E-03          |
| RESULTING BIT ERROR RATE DPDCH            | 0.000 E-03          |
| External Power Control                    |                     |

The menu should look like this:

## II. Setting the Appropriate Channel Coding:

| FREQ 1.920 000 000 0 GHz LEVEL                                                        | . <b>−10.0</b> авм                        |
|---------------------------------------------------------------------------------------|-------------------------------------------|
|                                                                                       | ALC-ON                                    |
| ENHANCED CHANNELS STATE                                                               | OFF ON                                    |
| CHANNEL CODING STATE<br>CODING TYPE<br>INTERLEAVER 1<br>INTERLEAVER 2<br>             | OFF ON<br>MEASURE12.2<br>OFF ON<br>OFF ON |
| INSERT BIT ERRORS IN DATA<br>NOMINAL BIT ERROR RATE<br>RESULTING BIT ERROR RATE DPDCH | OFF ON<br>1.000 E-0<br>0.000 E-0          |

6

| FREQ 1.920 000 000 0 GHz LEVEL | -10.0 @       |
|--------------------------------|---------------|
|                                | LC-ON         |
| ENHANCED CHANNELS STATE        | MEASURE12     |
|                                | MEASURE64     |
| CHANNEL CODING STATE           | MEASURE_144   |
| CODING TYPE                    | A MEASURE_384 |
| INTERLEAVER 1                  | AMR_CODER     |
| INTERLEAVER 2                  |               |
|                                | -             |
| INSERT BIT ERRORS IN DATA      |               |
| NOMINAL BIT ERROR RATE         |               |
| RESULTING BIT ERROR RATE DTCH  |               |
| RESULTING BIT ERROR RATE DCCH  |               |

Activate the Enhanced Channels State:

- Press the SELECT hardkey
- Select ON with the rotary knob
- > Press the SELECT hardkey
- Press the SELECT hardkey once again.

This brings you directly to the next parameter.

Set the channel coding:

- Choose ON with the turning wheel
- Press the SELECT hardkey
- Press the RETURN hardkey to get back to the Enhanced Channels submenu

If CODING TYPE... is set already to MEASURE 12.2, continue with the appropriate sequence length.

## **III. Setting the Appropriate Sequence Length**

#### 7

|                  |            |            |             |         | ALC-0  | <b>1</b>           |
|------------------|------------|------------|-------------|---------|--------|--------------------|
|                  |            |            |             |         | HLC-VI | 2                  |
| POWER DOWN RAI   | NGE        |            |             |         |        | 10.0 dB            |
|                  | Common Enh | anced Chai | nnels Setti | ings——  |        |                    |
| SEQUENCE LENGTH  | DPDCH      | CURRENT I  | MAX: 1 04   | 1 Frame |        | 1 02 <u>2</u> Fram |
| OVERALL SYMBOL I | RATE       |            |             |         |        | 60 ksp             |
| POWER DPDCH      |            |            |             |         |        | 0.0 dB             |
| ENHANCED DPCCH   | STATE      |            |             |         |        | OFF ON             |
| POWER DPCCH      |            |            |             |         | -      | 0.0 dB             |
| Si               | pecific En | hanced Cha | annels Set  | tings—— |        |                    |
| CHANNEL NUMBER   | 1 E        | 2 E        | 3 E         | 4 E     | 5 E    | 6 E                |
| ТҮРЕ             | DPDCH      |            |             |         |        |                    |
|                  |            |            |             |         |        |                    |

Set the sequence length in units of W-CDMA/3GPP frames:

- Scroll down to SEQUENCE LENGTH
- Press the SELECT hardkey
- Change the value with the rotary knob or type 1022 using the numeric keys
- Press the ENTER button

#### Hints:

- The maximum number of frames is indicated with CURRENT MAX, if W-CDMA/3GPP has been activated at least once after the instrument was switched on.
- The Enhanced Channels use the same memory as the data lists that can be stored in SMIQ. Therefore you should delete some data lists if the maximum number of frames is not sufficient (See SMIQ user manual section 2.10).
- The overall symbol rate is already determined by the channel coding settings.

## IV. Setting the Appropriate User Data

|                                                                                          |                                                             |              |                    |              | ALC-0                     | N      |
|------------------------------------------------------------------------------------------|-------------------------------------------------------------|--------------|--------------------|--------------|---------------------------|--------|
|                                                                                          | Specific E                                                  | nhanced Cha  | annels Set         | tings——      |                           | PN9    |
| CHANNEL NUMBER                                                                           | 1 E                                                         | 2 E          | 3 E                | 4 E          | 5 E                       | PN11   |
| TYPE                                                                                     | DPDCH                                                       |              |                    |              |                           | PN15   |
| SYMBOL RATE                                                                              | 60                                                          |              |                    |              |                           | PN16   |
| CHAN CODE                                                                                | 16                                                          |              |                    |              |                           | ALLO   |
| DATA DTCH                                                                                | PN15                                                        |              |                    |              |                           | ALL1   |
|                                                                                          |                                                             |              |                    |              |                           | PATT   |
| DATA DCCH                                                                                | PN15                                                        |              |                    |              |                           | CH_CO  |
| 8                                                                                        |                                                             |              |                    |              |                           | NAVDA  |
| 8                                                                                        |                                                             |              |                    |              |                           |        |
|                                                                                          |                                                             | ANGE DATA -  |                    |              |                           |        |
| SELECT DATA LI                                                                           | ST                                                          |              |                    |              | _                         | DL     |
| SELECT DATA LI                                                                           | ST                                                          | ANGE DATA    |                    |              | CURRENT:<br>Vel <b>-1</b> | DL     |
| SELECT DATA LI                                                                           | ST                                                          |              |                    |              | iel <b>–1</b>             | DL dE  |
| , SELECT DATA LI<br>FREQ <b>1.92</b>                                                     | st<br>0 000                                                 | 000 0        | GHz                | LEV          | _                         | DL dE  |
| SELECT DATA LI                                                                           | ST<br><b>0 000</b><br>Specific E                            | <b>OOO (</b> | GHz<br>Annels Sett | LEV<br>tings | iel <b>-1</b><br>Alc-0    | DL de  |
| SELECT DATA LI<br>FREQ <b>1.92</b><br>CHANNEL NUMBER                                     | ST<br><b>0 000</b><br>Specific E<br>1 E                     | 000 0        | GHz<br>Annels Sett | LEV<br>tings | iel <b>-1</b><br>Alc-0    | DL dE  |
| SELECT DATA LI<br>FREQ <b>1.92</b><br>CHANNEL NUMBER<br>TYPE                             | ST<br>OOOOO<br>Specific E<br>1 E<br>DPDCH                   | <b>OOO (</b> | GHz<br>Annels Sett | LEV<br>tings | iel <b>-1</b><br>Alc-0    | DL de  |
| SELECT DATA LI<br>FREQ <b>1.92</b><br>CHANNEL NUMBER<br>TYPE<br>SYMBOL RATE              | ST<br>OOOO<br>Specific E<br>1 E<br>DPDCH<br>60              | <b>OOO (</b> | GHz<br>Annels Sett | LEV<br>tings | iel <b>-1</b><br>Alc-0    | DL de  |
| SELECT DATA LI<br>FREQ <b>1.92</b><br>CHANNEL NUMBER<br>TYPE<br>SYMBOL RATE<br>CHAN CODE | ST<br>0 000<br>Specific E<br>1 E<br>DPDCH<br>60<br>16       | <b>OOO (</b> | GHz<br>Annels Sett | LEV<br>tings | iel <b>-1</b><br>Alc-0    | DL dE  |
| SELECT DATA LI<br>FREQ <b>1.92</b><br>CHANNEL NUMBER<br>TYPE<br>SYMBOL RATE              | ST<br>OOOO<br>Specific E<br>1 E<br>DPDCH<br>60              | <b>OOO (</b> | GHz<br>Annels Sett | LEV<br>tings | iel <b>-1</b><br>Alc-0    | DL de  |
| SELECT DATA LI<br>FREQ <b>1.92</b><br>CHANNEL NUMBER<br>TYPE<br>SYMBOL RATE<br>CHAN CODE | ST<br>OOOO<br>Specific E<br>1 E<br>DPDCH<br>60<br>16<br>PN9 | <b>OOO (</b> | GHz<br>Annels Sett | LEV<br>tings | iel <b>-1</b><br>Alc-0    | 0.0 dB |

Go to Specific Enhanced Channels Settings section:

- Scroll down to DATA DTCH
- Press the SELECT hardkey
- ➢ Scroll to PN9
- Press the SELECT hardkey

The menu should look like this.

#### Hints:

- The DCCH data is not important in this case. (Except: BLER tests on DCCH).
- If you want to test BS-internal BER testers: Insert bit errors or block errors.
- Keep ENHANCED DPCCH STATE to OFF. This function is not required for the BS receiver tests. Attention: With this function active, the sequence length of 1022 frames is not possible.

## V. Complete the Settings

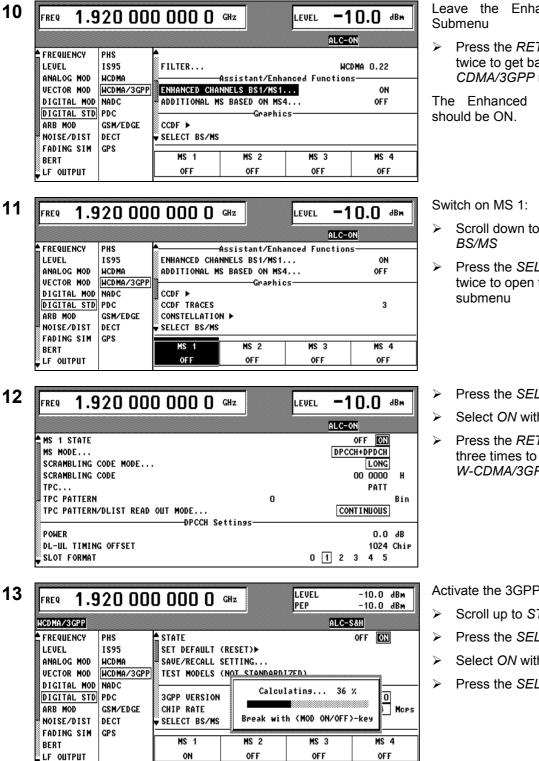

Leave the Enhanced Channels

Press the *RETURN* hardkey twice to get back to W-CDMA/3GPP menu

The Enhanced Channels State

- Scroll down to SELECT
- Press the SELECT hardkey twice to open the MS 1
- Press the SELECT hardkey
- Select ON with the rotary knob
- Press the RETURN hardkey three times to get back to the W-CDMA/3GPP menu

Activate the 3GPP signal:

- Scroll up to STATE
- Press the SELECT hardkey
- Select ON with the rotary knob
- Press the SELECT hardkey

SMIQ now starts calculating the 3GPP signal and indicates the calculation with a progress bar.

### Hints:

- The sequence length of 1022 frames is for performing BER tests with non-truncating PRBS 9.
- For BLER tests, only the CRC is analyzed, not the user data. For BLER tests on DTCH the number of frames has to be even, so 1022 frames are correct. For BLER tests on DCCH, the number of frames has to be a multiple of four!

#### Note:

In order to perform a BER measurement please refer to:

SMIQ Getting Started – Bit Error Rate Tester SMIQB21